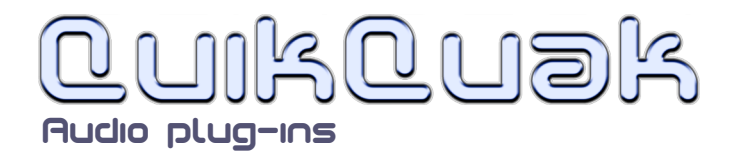

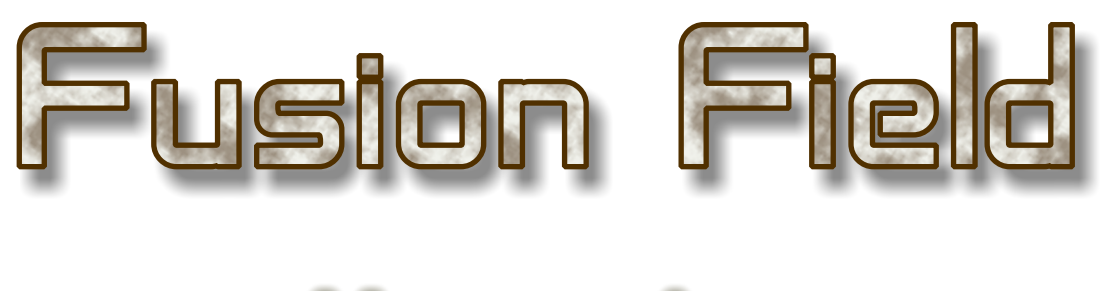

ser quide v. 2.5

Fusion Field is a smooth diffusion reverb that sits beautifully in a mix. A clean, unobtrusive sound with a natural falloff that floats behind, and complements the source material perfectly. Fusion Field is very easy to use, and the main display shows the effects of the dampening and EQ in a plain natural way. The reverberation can be dampened in the upper and lower frequencies, allowing soft sibilance and a graceful, lifting air to the sound. Having very few controls does not hinder Fusion Field's usefulness. The dial ranges have

been sloped to give the best sensitivity in useful regions, and the whole unit can create short snappy rooms, or vast time-suspended spaces, and anything in between.

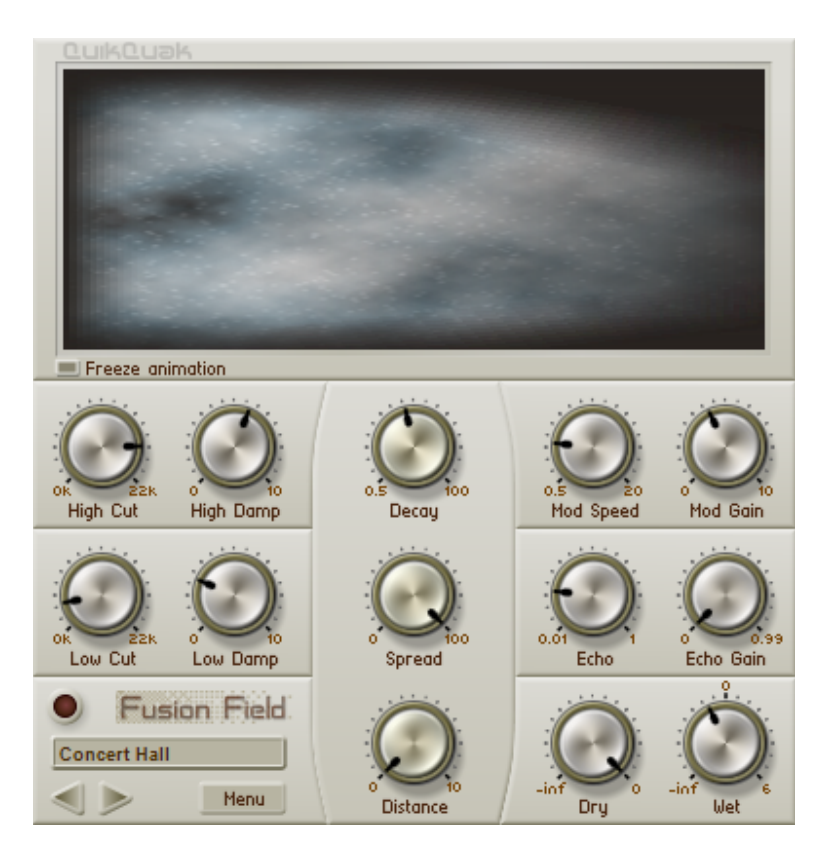

QuikQuak, Fusion Field and all materials (including without limitation all text, images, logos, software, and design) are Copyright 2005-2009 David J. Hoskins. Its structure, organization and code are valuable trade secrets of David J. Hoskins. The Software is also protected by International Copyright Law and International Treaty provisions. You will not to modify, adapt, translate, reverse engineer, decompile, or otherwise attempt to discover the source code of this Software. Once registered, the copying or reproduction of the software to any other location, or further redistribution is expressly prohibited.

By using this software, you assume the entire risk as to its quality and performance. Should it prove defective, you and not David J. Hoskins, QuikQuak, or its suppliers, assume the entire cost of all necessary servicing and repair. If you do not agree to this copyright notice, please remove the software immediately.

Removing the character of uneven early reflections and various room shapes leaves the sound pure, so it's able to hold the sound in time. Simply enhancing the sound image without obtrusive additional tones allows for more space in the mix.

Fusion Field gathers reflections immediately, smoothing out initial transients, then realistically diffuses the sound to the specified decay time. The interface has a logical layout, prompting fast editing with expected results.

# **letting started**

Fusion Field is a stereo output reverb plug-in, but it can also be used in a mono configuration. Once installed your host software may need to re-boot, or manually made to re-scan the plug-in list for it to show.

The best place to start when using Fusion Field is the presets. Preset names are a guide to their usage, and of course everything can be quickly altered to suit your needs. The presets can be accessed though the menu, or clicked through one at a time with the arrow buttons in the bottom left of the plug-in.

Simply spend some time going through the presets, changing as many dials as you like to see what happens, it's the only way to get a feel of it, so dive straight in!

# **Jontrols**

# **Preset and menu items:**

Load Preset:

Allows you to load a previously saved preset. This uses the VST standard '.fxp' file format.

Save Preset:

Saves a preset. This uses the VST standard '.fxp' file format.

Reset Current:

Resets the selected program back to its 'factory preset,' or basically its preset setting when the plug-in was first loaded into a project.

Preset sub-menu:

Simply contains all the presets available.

Help pages:

Lets you view this text!

Left and Right buttons:

This scrolls you through the presets.

Preset name:

Clicking on the name panel enables you to change its name.

# **Main display panel:**

The main display shows an animation with frequency as the vertical axis, and time drifting to the right. Any black areas show the frequencies that have been cut in that range. Since

version 2.5, Decay, Spread and Distance are also represented here.

This non-linear display gives natural and useful feedback for editing the reverb tail. You will be surprised how often you refer to this visual model when editing the plug-in.

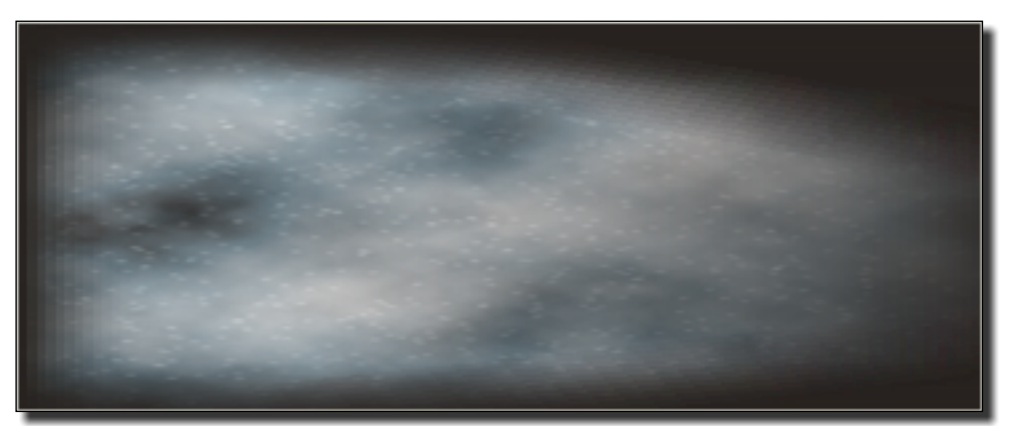

![](_page_1_Picture_28.jpeg)

The four dials on the left of the plug-in control the frequency response of the reverb. The effect they have on the sound is shown in this panel. Changing the low/high cut parameters will display a horizontal black bar that sweeps from the top or bottom of the panel. The black area is showing you the frequency area that has been removed from the reverb. With the damping dials you can see a black wedge shape that swings in from the right corners, the black areas show you the frequencies that removed over time.

Decay is modelled by the length of the trail, with Spread and Distance shown with appropriate fade in and start position.

The panel also displays the help pages (text taken from this document), which is accessible from the menu.

#### **Decay:**

This controls the length of the reverb; from very short to about two minutes decay. Use this to create the illusion of different size spaces. Typical rooms are in the lower third, the next third range from halls to large concert like venues, and then on to impossible places useful for frozen ambiences and spatial effects.

#### **Spread:**

Spread controls the tightness of the diffusion. Low values are useful for percussion and simulating small areas like rooms. High values loosen up the reverb, useful for simulating large areas and creating more space for the inputs signal to breath. As seen from the presets large spread values give vocals a nice ethereal quality.

#### **Distance:**

This simulates moving the sound source to different distances from the listener. Higher dial settings create longer delays.

The delayed reverb does not arrive all at once, simulating the effect of random obstacles and diffusion over long distances.

Use Distance to pre-delay the diffusion, giving punchier attacks to the beginning of sounds like percussion and piano. This also helps the sound from become to less 'muddy' in the mix, and can create interesting return slap like effects for snare and other short sounds.

# **High Cut:**

This dial does a straight cut of high frequencies. This creates a darker and moodier reverb, and is also useful for reducing sibilance from vocals.

This effect is shown in the upper part of the main display as a flat dark band.

#### **High Damp:**

This controls the high frequency damping of the signal over time. Simulating the effects of furniture and curtains etc. For example, use this for keeping a vocal bright, but removing sibilance in the reverb tail. Used in conjunction with 'low damp' can create a beautiful floating ambience.

This effect is shown in the main display as dark sloped band lowering from the top to show the frequencies cut over time.

#### **Low Cut:**

This dial does a straight cut of low frequencies. Use this to lighten the reverb and prevent boominess in lower registers.

This effect is shown in the lower part of the main display as a flat dark band.

#### **Low Damp:**

This dial controls how low frequencies are dampened over time. Use this to free up the sound from unwanted boom or rumble. Can be used to give a nice lifting air to a solo. This effect is shown in the main display as dark sloped band rising from the bottom to show the frequencies cut over time.

![](_page_2_Picture_22.jpeg)

![](_page_2_Picture_23.jpeg)

# **Mod Speed:**

The mod speed dial sets the modulation speed of the diffusion. Modulation creates movement in the reverb giving more dispersion and smoothness to the effect. The lowest setting is not stopped, but a very slow moving wave.

# **Mod Gain:**

This sets the modulation gain of modulation. Combined with 'mod

speed' can give different character and tone to the diffusion. Setting it to high levels can create atonal and under water like textures.

# **Echo:**

Echo is a simple delay effect that gives the impression of reflective spaces. Useful for simulating large areas, and adding subtle ethereal effects. This dial sets the echo delay time, up to 1 second. **Echo Gain:**

This sets the feedback gain for the echo delay, set to 0 for no effect. Note that the maximum is less than 1 to prevent infinite looping.

# **Dry and Wet:**

These dials control standard output gains. Full on 'dry' returns the original signal. The effected 'wet' signal has a higher gain capacity that may be needed for highly filtered or dampened diffusion.

# **Circular clip LED**:

This lights up whenever the return signal goes over the standard

plug-in limits. Clipping will cause distortion to the output, and should usually be avoided.

![](_page_3_Picture_13.jpeg)

\* Don't think about presets, go straight in and edit the decay and filters - it's good practice and you will get the sound you want quicker.

\* A small decay and small spread simulate small areas well, but a low decay and high spread can give vocals a nice reflective sound.

\* The Distance dial can clear the beginning of sharp attack sounds like percussion, or piano.

\* If you turn off Fusion Field and all of a sudden you hear things that you didn't hear with the reverb on then it's too loud in the mix.

\* Use wider spreads to allow voices/solos to breathe, and create nice ethereal backwashes.

\* It's sometimes easier to judge the size of the spaces you're creating by using short percussive sounds, like wood blocks or claps.

\* Use different reverbs on different tracks. A short vocal reverb against a highly diffuse background for example, makes a nice contrast.

\* If you use Fusion Field on a whole mix, try not over do it. Take the reverb off occasionally to check that you haven't over washed the sound, which is an easy mistake to make, especially if you have been listening to the track for quite a while.

\* Above all - experiment!

Have fun.

Dave Hoskins QuikQuak audio plug-ins.

![](_page_3_Picture_25.jpeg)

![](_page_3_Picture_26.jpeg)

![](_page_3_Picture_27.jpeg)

![](_page_3_Picture_28.jpeg)

![](_page_3_Picture_29.jpeg)